# PENGUJIAN BLACK BOX PADA APLIKASI DATABASE PERGURUAN TINGGI DENGAN TEKNIK EQUIVALENCE PARTITIONS

# **Hamzah Raihan Ikhsanul Fikri1) , Apriade Voutama2)**

1,2) Fakultas Ilmu Komputer, Universitas Singaperbangsa Karawang e-mail: <u>2010631250052@student.unsika.ac.id<sup>1)</sup>, [apriade.voutama@staff.unsika.ac.id](mailto:penulis.kedua@email.com)<sup>2)</sup></u>

Abstrak : Di era digital ini, perkembangan teknologi informasi semakin menawarkan berbagai jenis inovasi yang ditujukan *untuk kenyamanan setiap pengguna. Aplikasi database universitas adalah aplikasi yang digunakan untuk mengelola data* mahasiswa, fakultas, mata kuliah, jurusan dan nilai mahasiswa. Ada 2 metode pengujian aplikasi yaitu pengujian white box dan black box. Untuk pengujian perangkat lunak ini akan dilakukan pengujian menggunakan metode black box dengan teknik titik *ekivalen. Pengujian Black Box tidak memerlukan kode sumber. Partisi ekivalen adalah suatu metode pengujian berdasarkan* performansi data input dalam suatu sistem aplikasi data performansi, dimana setiap menu input diuji dan juga dikelompokkan sesuai fungsinya, valid atau tidak. Pengujian dilakukan dengan alasan untuk mengetahui apa saja permasalahan yang terdapat pada aplikasi sebelum digunakan oleh staff perguruan tinggi .Tujuan dari metode ini adalah untuk mendeteksi kesalahan aplikasi sehingga dapat diperbaiki lebih cepat. Hasil pengujian terdapat 35 kasus uji dari aplikasi database universitas dan 4 kasus uji yang diperoleh tidak sesuai dengan yang diharapkan. Meskipun ada 31 kasus uji yang berhasil, ada hal-hal yang perlu diperbaiki dari output yang dihasilkan oleh aplikasi. Ada beberapa hal yang perlu diperbaiki pada aplikasi, seperti tidak ada *pesan berupa alert saat melakukan penambahan, mengubah, dan mengahapus data, dan sistem dapat menerima request meskipun data tidak terisi.*

#### *Kata Kunci—Black Box Testing, Database, Equivalence Partition, Perangkat Lunak, White Box Testing*

Abstract: In this digital era, the development of information technology increasingly offers various types of innovations aimed at the convenience of every user. The university database application is an application that is used to manage student data, faculties, courses, majors and student grades. There are 2 application testing methods, namely white box testing and black box testing. For testing this software will be tested using the black box method with the equivalence point technique. Black Box testing does not require source code. Equivalent partitioning is a test method based on the performance of input data in a performance data application system, where each input menu is tested and also grouped according to its function, valid or not. The purpose of this method is to detect application errors so that they can be fixed more quickly. The test results contained 35 test cases from the university database application and 4 test cases obtained were not as expected. Although there are 31 successful test cases, there are things that need to be improved from the output generated by the application. There are several things that need to be improved in the application, such as no alert message when adding, changing, and deleting data, and the *system can accept requests even though the data is not filled in.*

*Keywords— Black Box Testing, Database, Equivalence Partition, Software, White Box Testing*

#### I. **PENDAHULUAN**

ENGUJIAN dalam suatu program harus dilakukan, hal ini penting karena untuk mengecek semua kesalahan yang ada pada program agar tidak terjadi kerugian akibat kesalahan tersebut, sehingga sangat perlu dilakukan pengujian untuk mengurangi terjadinya kesalahan yang merugikan [1]. Di era digital ini, perkembangan teknologi informasi semakin menawarkan berbagai jenis inovasi yang ditujukan untuk kenyamanan setiap pengguna [2]. Hasilnya, banyak sekali aplikasi yang ada untuk memudahkan kegiatan masyarakat. Namun, biasanya aplikasi tersebut memiliki *bug* dan *error* yang harus diperbaiki sebelum perilisan. Maka dari itu dalam penelitian ini akan menguji salah satu aplikasi yang memudahkan dalam kegiatan penyimpanan data perguruan tinggi. P

Pada umumnya ada dua metode yang dilakukan untuk pengujian aplikasi. Metode pertama adalah metode white box. Metode white box digunakan untuk menguji bagaimana aplikasi bekerja, tes ini dilakukan untuk menunjukkan tingkat bagaimana aplikasi bekerja sesaui dengan prosedur dan spesifikasi. Metode kedua adalah black box. Metode black box digunakan untuk pengujian apakah aplikasi tesebut dapat memenuhi fungsinya dengan baik [3].

Black Box Testing memiliki keuntungan karena tidak memerlukan *source code*, sehingga tidak memerlukan instrumentasi dan ketersediaan *source code*. Di sisi lain, orang dapat berhipotesis bahwa mengakses *source code* menggunakan white box testing dapat meningkatkan cakupan *source code* dan meningkatkan laporan bug awal. White Box Testing juga ditemukan mahal, dan yang menggunakan informasi cakupan dari rilis sebelumnya dapat secara efektif mengurangi prioritas di beberapa rilis. Teknik memprioritaskan kasus uji white box bisa jadi: tidak berlaku ketika tidak ada *source code* atau instrumentasi tidak memungkinkan, jadi penguji mungkin tidak punya pilihan selain menggunakan Black Box Testing. Oleh karena itu, pada studi kasus kali ini akan dilakukan untuk menguji aplikasi database perguruan tinggi menggunakan black box testing.

Aplikasi database perguruan tinggi pada Universitas Singaperbangsa Karawang merupakan aplikasi yang digunakan dalam pengelolaan data mahasiswa, dosen, mata kuliah,jurusan, dan nilai mahasiswa. Aplikasi ini dikembangkan menggunakan bahasa pemrograman java. Database pada aplikasi ini memakai MySQL sebagai server penyimpanan data . Aplikasi ini diharapkan dapat membuat proses input data semakin efiisen. Dengan adanya aplikasi database ini setidaknya dapat mengurangi penyimpanan dokumentasi secara tradisional yang biasanya menggunakan kertas. Aplikasi database ini masih dalam tahap pengembangan. Aplikasi ini memiliki fitur yang berguna untuk produktivitas dosen. Dengan membuat kegiatan dosen dalam menulis dokumentasi menjadi lebih mudah.

Fitur dan fungsi yang terdapat pada aplikasi ini diantaranya adalah 1) input data mahasiswa, 2) input data dosen, 3) input data jurusan, 4) input data nilai, 5) input data mata kuliah, 6) hapus data, 7) dan tampilan menu data. Kelebihan pada aplikasi ini adalah aplikasi ini dapat membuat laporan berupa file pdf. Maka pengguna tidak perlu membuat secara manual laporan dari data yang sudah diinputkan. Dengan adanya fitur-fitur pada aplikasi tersebut, maka perlu dilakukan *testing* untuk menguji dan memastikan fungsi yang disediakan bekerja sesuai harapan agar tidak terjadi kesalahan pada input maupun output yang dapat membuat informasi pada data keliru atau tidak valid. Pada pengujian ini akan dilakukan pengujian pada semua fitur yang tersedia di aplikasi database perguruan tinggi. Pengujian ini dilakukan dengan menggunakan teknik equivalence partition.

Partisi ekivalen adalah suatu metode pengujian berdasarkan performansi data input dalam suatu sistem aplikasi informasi data performansi, dimana setiap menu input diuji dan juga dikelompokkan berdasarkan fungsinya, valid atau tidak [4]. Pengujian Equivalence Partitioning membagi domain input program ke dalam kelas-kelas data, di mana kasus uji yang dapat dilatih berdasarkan input dan output suatu komponen dipartisi ke dalam kelas-kelas. Hal ini dilakukan untuk mendapatkan dataset berupa dokumentasi pengujian dengan metode Equivalence Partitions dan nilai tingkat efektifitas metode Equivalence Partitions [5]. *Test case* akan diperiksa dengan metode equivalence partitioning, langkah ini dilakukan untuk mendapatkan kumpulan data, kemudian kumpulan data yang berisi data *test case* akan dihitung benar atau tidaknya [6]. Pada hasil pengujian terdapat tabel rancangan *Test Case* yang berfungsi untuk menyimpulkan apakah sistem berhasil dalam pengujian tipe tersebut atau tidak rancangan *test case* berdasarkan Equivalence Partitions [7].

Hasil pengujian pada aplikasi database perguruan tinggi Universitas Singaperbangsa Karawang ini diharapkan dapat membuat aplikasi tersebut menjadi optimal dengan fitur yang berfungsi semestinya tanpa adanya kesalahan pada sistem sehingga dapat digunakan oleh staff perguruan tinggi Universitas Singaperbangsa Karawang.

## II. **TINJAUAN PUSTAKA**

#### *A. Database*

Pada dasarnya database dapat dipahami sebagai tempat penyimpanan data yang menggantikan sistem konvensional berupa file dokumen [8]. Database atau basis data didefinisikan sebagai kumpulan data yang saling terkait dan deskriptif yang dibuat sebagai sarana untuk memenuhi tugas dalam penyimpanan suatu informasi data suatu organisasi [9]. Tidak seperti sistem file yang menyimpan data secara terpisah, data dalam database disimpan secara terintegrasi. [8]. Database memudahkan dalam mengelola file, sehingga mudah untuk mencari, menyimpan, dan menghapus sebuah informasi. Ada beberapa jenis server database seperti MySQL, MariaDB dan PostgreSQL. .

## *B. Black Box Testing*

Pengujian black box adalah metode pengujian perangkat lunak yang terutama memeriksa spesifikasi perangkat lunak yang sedang dikembangkan. Pengujian black box dapat menemukan beberapa hal seperti fungsionalitas yang salah atau tidak ada, kesalahan struktur data, kesalahan akses basis data, kesalahan antarmuka, kesalahan kinerja dan inisialisasi, dan akhir [10]. Black Box Testing, juga dikenal sebagai pengujian perilaku, berfokus pada persyaratan fungsional perangkat lunak. Dengan kata lain, pengujian kotak hitam memberi insinyur perangkat lunak satu set kondisi input yang secara sempurna memenuhi semua persyaratan fungsional program. Black box testing mencoba menemukan kesalahan dalam kategori berikut:

- 1. Kesalahan atau fungsi yang hilang.
- 2. Error pada interface.
- 3. Kesalahan dalam struktur data atau akses database eksternal.
- 4. Kesalahan operasional atau kinerja.
- 5. Kesalahan inisialisasi dan terminasi. [11]

Metodologi pengujian perangkat lunak black box yang paling umum adalah: [12]

1. Boundary Value Analysis

Sistem mungkin gagal pada batasnya. Karena ada kesalahan yang dapat dilakukan programmer pada batas kelas ekivalensi. Oleh karena itu, teknik ini berfokus pada edge atau nilai yang dipilih dengan batasan ekstrim.

2. Equivalence Partitioning

Teknik ini membantu mengurangi jumlah kasus uji. Ini pada dasarnya bekerja pada dan di atasnya dengan membagi domain input program menjadi kelas kesetaraan berdasarkan nilai input. Kasus uji yang dihasilkan dari kelas ekivalensi ini diturunkan dari domain input.

3. Orthogonal Array Testing

Orthogonal array testing adalah metode uji statistik. Ini digunakan ketika domain input sangat kecil dan membantu mengurangi jumlah kombinasi pengujian. Variabel diwakili oleh kolom dan kasus uji oleh baris.

4. Fuzzing

Fuzzing adalah teknik pengujian kotak hitam yang dikembangkan pada tahun 1989 oleh Barton Miller di University of Wisconsin. Teknik ini didasarkan pada pemberian masukan acak ke aplikasi. Dengan menggunakan teknik pengujian fuzz untuk memasukkan error/data semi-cacat, kesalahan implementasi dapat ditemukan pada pengujian fuzz sesi otomatis atau semi-otomatis.

5. Graph Based Testing

Graph based testing adalah metode pengujian kotak hitam yang dimulai dengan pembuatan grafik. Grafik dibuat dari modul input. Modul input diberi pengidentifikasi. Grafik menunjukkan hubungan antara akibat dan sebab.

6. All Pair Testing

All pair testing adalah teknik untuk menguji semua kemungkinan pasangan diskrit untuk parameter masukan setiap pasangan untuk mencakup semua pasangan yang memerlukan serangkaian kasus uji untuk mengeksekusi kombinasi.

7. State Transitions Diagrams atau State Graphs

State Graph merupakan teknik untuk menangkap berbagai jenis persyaratan sistem dan mendokumentasikan desain sistem internal. Alat ini juga digunakan untuk pengujian mesin negara dan navigasi GUI (antarmuka pengguna grafis).

# *C. Equivalence Partition*

Metode Partisi Ekivalen merupakan metode yang digunakan untuk pengujian Black Box utnuk mempartisi atau membagi domain input program menjadi kelas-kelas data sehingga dapat diperoleh *test case* [13]. Pengujian fungsional untuk aplikasi database perguruan tinggi dilakukan dengan cara menguji fungsional menggunakan metode black box dengan teknik partisi ekivalen. Tujuannya untuk menemukan kesalahaan pada sistem aplikasi database perguruan tinggi yang dikembangkan. Pengujian dilakukan dengan membagi domain input ke dalam kelas-kelas sehingga diperoleh *test case* pada aplikasi [14].

# *D. Java*

Java adalah bahasa pemrograman yang digunakan untuk pengembangan aplikasi berupa mobile, komputer, dan website. Bahasa pemrograman Java mempunyai bagian yang disebut class. Salah satu kelebihan Java adalah dapat dijalankan diberbagai sistem operasi, misalnya: Linux, Windows, Mac OS, Solaris, dan sebagainya [15].

# *E. MySQL*

MySQL merupakaan sistem manajemen database yang digunakan untuk mengelola data dalam website dan aplikasi. MySQL termasuk dalam tipe database yaitu RDBMS (Relational Database Management System). Pada MySQL, berisi satu atau lebih tabel. Sebuah tabel terdiri dari sejumlah baris dan setiap baris berisi satu atau lebih kolom [16]. MySQL merupakan program *multi-user* dan mengguanakan perintah dasar SQL (*Structured Query Language).* MySQL yang sering digunakan adalah MySQL FreeSoftware yang menggunakan lisensi GNU/GPL (*General Public License).*

MySQL memiliki kelebihan dibanding database lain, diantaranya:

- 1. MySQL merupakan sebuah database yang *free*.
- 2. MySQL merupakan database dengan luas penyimpanan hingga *gigabyte* lebih.
- 3. MySQL merupakan *multi-user.*
- 4. MySQL mempunyai kecepatan yang sangat cepat dalam pembuatan tabel maupun mengubah tabel.

# III. **METODE PENELITIAN**

Pada tahap ini akan dijelaskan metode penelitian yang digunakan untuk memperjelas langkah-langkah selanjutnya dalam penelitian ini, terutama dalam melakukan pengujian menggunakan teknik ekivalensi partisi [17]. Penelitian akan dilakukan dengan melakukan beberapa tahapan yaitu menentukan *test case*¸menguji perangkat lunak, pengujian black box, teknik equivalence partition, dan evaluasi hasil. Tahapan ini dilakukan untuk memberikan alur yang jelas dalam melakukan penelitian. Alur penelitian bisa dilihat di gambar 1

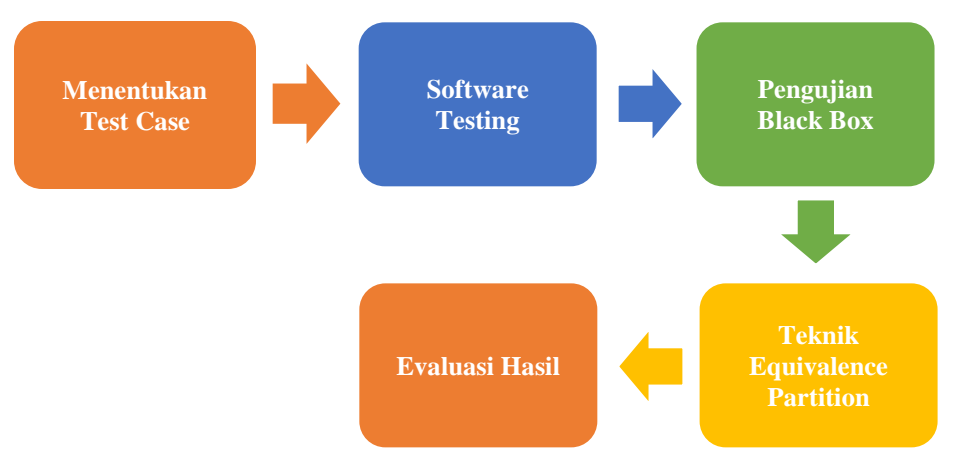

*Gambar 1. Tahapan pengujian dengan Teknik Equivalence Partition*

## *A. Menentukan Test Case*

Tahap awal dimulai dengan mempersiapkan perangkat lunak yang akan diuji dan meliputi perencanaan untuk menentukan jenis pengujian yang akan digunakan. Beberapa fitur atau fungsi perangkat lunak diuji terhadap *test case* yang disiapkan. Hal ini dilakukan untuk mendapatkan kumpulan data sebagai dokumen uji menggunakan metode partisi ekivalensi dan nilai efisiensi.

## *B. Software Testing*

Pada tahap kedua ini,dilakukan pengujian perangkat lunak pada aplikasi database perguruan tinggi. Pengujian pada aplikasi tersebut akan menggunakan laptop sebagai alat untuk pengunaan aplikasi. Beberapa fitur atau fungsi yang alam diuji meliputi input data mahasiswa, input data dosen, input data jurusan, input data nilai, input data mata kuliah, hapus data, dan tampilan menu data.

# *C. Pengujian Black Box*

Metode pengujian yang digunakan adalah pengujian black box yang berfokus pada pengujian rinci aplikasi database perguruan tinggi seperti fitur atau fungsionalitas dari setiap halaman aplikasi. Pengujian kotak hitam tidak memeriksa sisi kode sumber program, tetapi memeriksa fitur atau fungsionalitas program operasi. Oleh karena itu, fokus utama dari pengujian ini hanya pada informasi kapabilitas dan fungsionalitas untuk setiap jenis program. Pengujian kotak hitam cenderung dapat menemukan beberapa hal seperti fungsionalitas yang salah atau tidak ada, kesalahan struktur data, kesalahan akses basis data, kesalahan antarmuka, kinerja, dan inisialisasi.

# *D. Teknik Equivalence Partition*

Pada tahapan ini, teknik equivalence partition digunakan ketika input dibagi menjadi beberapa kelas, yaitu dengan hasil yang valid dan tidak valid. Lalu *test case* dibuat berdasarkan hasil dari masing-masing kelas. Untuk melihat apakah input data valid atau tidak valid yaitu jika kondisi input membutuhkan nilai yang spesifik maka equivalence akan ditentukan.

#### *E. Evaluasi Hasil*

Pada tahap terakhir ini hal ini akan memberikan temuan ketika melakukan pengujian dan mengungkapkan kekurangan serta kelebihan berdasarkan pelaksanaan. Ditahap ini bisa menambahkan rekomendasi agar aplikasi bisa menjadi lebih baik lagi. Evaluasi hasil juga akan memberikan penjelasan secara detail apa dan mengapa aplikasi tersebut gagal atau berhasil melakukan fungsinya.

#### IV. **HASIL DAN PEMBAHASAN**

#### *A. Menentukan Test Case*

÷,

Awal penelitian dilakukan dengan menentukan test case terlebih dahulu. Dalam tahap ini akan menjelaskan apa saja yang akan diuji dan hasil yang diharapkan. Pengujian akan dilakukan pada aplikasi database perguruan tinggi. Pembuatan tabel pengujian akan berisikan *test case* yang akan dilakukan saat menjalankan black box testing untuk menguji apakah suatu program berjalan sesuai dengan spesifikasi persyaratan *Test case* dibuat untuk mengetahui apakah aplikasi database perguruan tinggi ini layak untuk digunakan oleh para dosen dalam metode penyimpaanan data atau tidak. Tujuan dibuatnya *test case* ini yaitu untuk dilakukan agar diketahuinya apakah aplikasi database perguruan tinggi ini layak untuk digunakan para dosen dalam metode penyimpanan data [18]. *Test case* dapat dilihat pada tabel 1.

| ID       | <b>Test Case</b>                                                                                                    | Hasil yang Diharapkan                                                                                                    |
|----------|----------------------------------------------------------------------------------------------------|----------------------------------------------------------------------------------------------------|
| $ID-A01$ | Membuka menu data<br>mahasiswa                                                                                                    | Sistem menampilkan daftar data mahasiswa                                                                                                    |
| $ID-A02$ | Melakukan penambahan<br>data tanpa mengisi field<br>input data mahasiswa                                                                                                    | Sistem menolak request penambahan data dan<br>menampilkan alert "Data gagal diinputkan,<br>field harus diisi"                                              |
| $ID-A03$ | Menambahkan data<br>mahasiswa dengan NIM<br>"121212", nama<br>mahasiswa "Jacquin<br>Ragus", tanggal lahir "1<br>Januari 2000", jurusan<br>"Teknik Informatika",<br>alamat "Jakarta" | Sistem menerima request penambahan data<br>yang sudah diinputkan dan menampilakan<br>alert "Data berhasil diinputkan"                                      |
| $ID-A04$ | Melakukan penghapusan<br>data mahasiswa "Hamzah<br>Raihan"                                                                                                    | Sistem menerima request penghapusan data<br>dan menghapus data mahasiswa "Hamzah<br>Raihan" dari database dan menampilkan alert<br>"Data berhasil dihapus" |
| $ID-A05$ | Melakukan pengubahan<br>data atau update data<br>mahasiswa dengan<br>mengubah NIM menjadi<br>kosong                                                                                 | Sistem menolak request pengubahan data dan<br>menampilkan<br>alert<br>"Ubah<br>data<br>gagal<br>dilakukan, field NIM kosong"                               |
| $ID-A06$ | Melakukan pengubahan<br>data atau update data<br>mahasiswa dengan<br>mengubah NIM menjadi<br>"1234567"                                                                              | Sistem menerima request pengubahan data<br>dan menampilkan alert "Ubah data berhasil<br>dilakukan"                                                         |
| $ID-A07$ | Melakukan cetak laporan<br>data mahasiswa                                                                                                    | Sistem<br>menerima<br>request<br>dan<br>mencetak<br>laporan NIM, nama mahasiswa, tanggal lahir,<br>jurusan, dan alamat berupa file pdf                     |
| $ID-B01$ | Melakukan klik pada menu<br>data dosen                                                                                                    | Sistem menerima request dan menampilkan<br>data dosen                                                                                                    |
| $ID-B02$ | Melakukan penambahan<br>data tanpa mengisi field<br>input data dosen                                                                                                    | Sistem menolak request penambahan data dan<br>menampilkan alert "Data gagal diinputkan,<br>field harus diisi"                                              |
| $ID-B03$ | Menambahkan data dosen<br>dengan NID "12", nama<br>dosen "Dadang Yusuf",<br>jenis kelamin "Laki-laki",<br>alamat ''Jakarta''                                                        | Sistem menerima request penambahan data<br>alert<br>"Data<br>menampilkan<br>berhasil<br>dan<br>diinputkan"                                                 |
| $ID-B04$ | Melakukan penghapusan                                                                                                    | Sistem menerima request penghapusan data                                                                                                    |

*Tabel 1. Menentukan Test Case Pengujian Aplikasi Database*

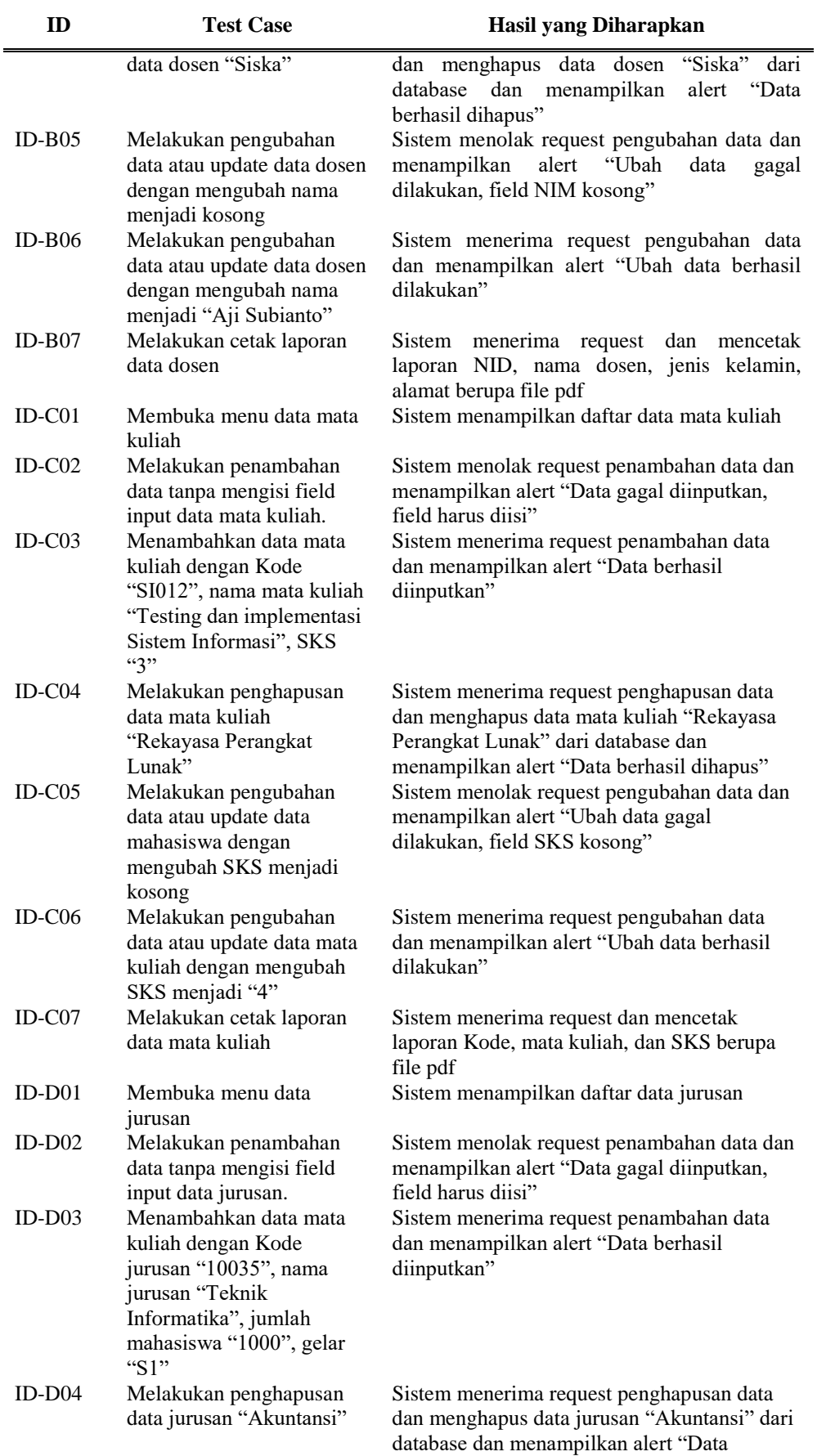

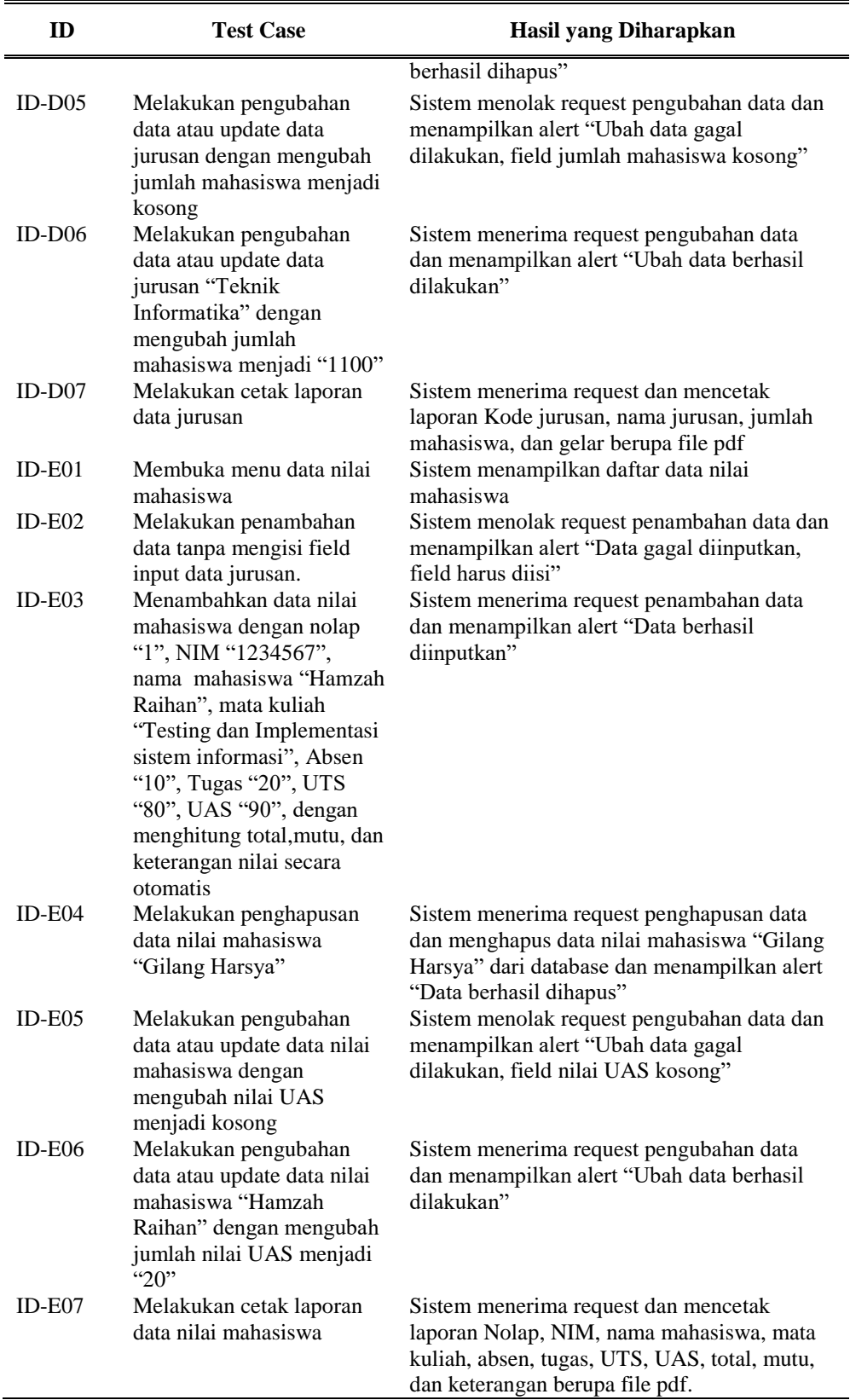

#### *B. Pengujian Test Case*

Pada tahapan ini dilakukan berdasarkan rancangan *test case* yang telah ditentukan pada tahap sebelumnya. Terdapat 35 *test case* yang akan digunakan sebagai acuan kasus apa saja yang akan diujikan secara langsung pada aplikasi database perguruan tinggi. Pengujian input nilai yang dibagi menjadi lima *test* case pada fitur aplikasi yaitu fitur data mahasiswa, data dosen, data mata kuliah, data jurusan, dan data nilai mahasiswa. Pengujian ini akan diberi kode pada masing-masing *test case*, kode ID-A hingga ID-E. Hasil pengujian akan diberikan kode H-A01 dan seterusnya. Hasil pengujian akan menjelaskan apakah sistem tersebut berjalan sesuai yang diharapkan atau tidak. Pada tabel 1 ada beberapa *test case* untuk menguji terhadap sistem. Pengujian pertama, pada saat klik bagian menu data mahasiswa, sistem menampilkan menu daftar mahasiswa dengan button berupa tambah, edit, hapus, keluar, dan cetak laporan.

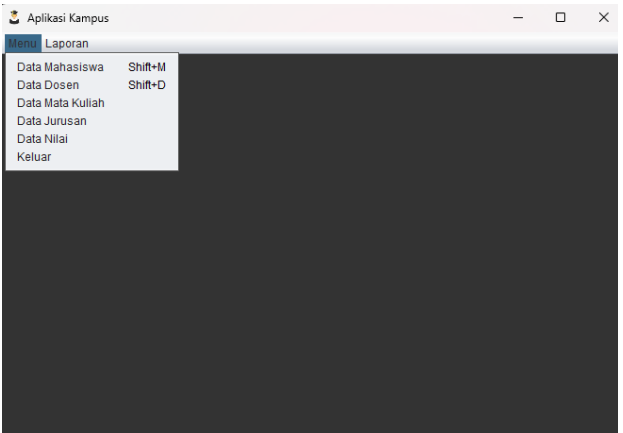

*Gambar 2. Tampilan awal aplikasi*

Gambar 2 menampilkan menu awal dari aplikasi. Menu dapat dilihat saat pertama kali membuka aplikasi.

|            | $\times$<br>$\Box$<br>Data Mahasiswa |                      |                  |          |  |  |
|------------|--------------------------------------|----------------------|------------------|----------|--|--|
| <b>NIM</b> | Nama                                 | <b>Tanggal Lahir</b> | Jurusan          | Alamat   |  |  |
|            | 20106312 Gilang Harsya Fadillah      | Jan 1, 2001          | Sistem Informasi | Karawang |  |  |
|            | 20106312 Hamzah Raihan Ikhs          | May 3, 2002          | Sistem Informasi | Bandung  |  |  |
|            | 20106312 Fathulfiqri Rizkillah       | Jan 1, 2001          | Sistem Informasi | Karawang |  |  |
|            |                                      |                      |                  |          |  |  |
|            |                                      |                      |                  |          |  |  |
|            | Tambah                               | Edit                 | Hapus            | Keluar   |  |  |
|            |                                      | Cetak Laporan        |                  |          |  |  |
|            |                                      |                      |                  |          |  |  |

*Gambar 3. Tampilan menu data*

Gambar 3 menampilan menu data. Pada bagian ini, ada 4 test case yang akan dilakukan. Pertama, menggunakan fungsi tambah data. Kedua, menggunakan fungsi ubah atau update data. Ketiga, menggunakan fungsi hapus data. Keempat, menggunakan fungsi cetak laporan

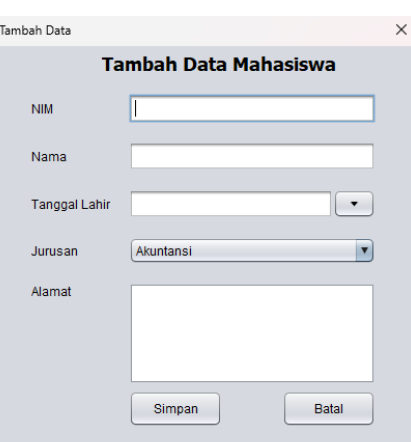

*Gambar 4. Tampilan form tambah data*

Gambar 4 menampilkan menu untuk menambahkan data. Tampilan menu ini terdapat kolom input yang wajib untuk diisi.

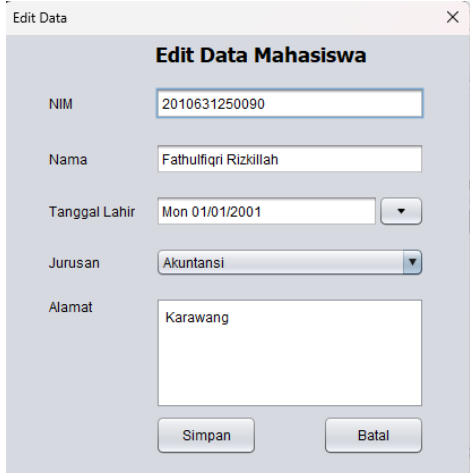

*Gambar 5. Tampilah ubah data atau update data*

Gambar 5 menampikan menu untuk mengubah data yang sebelumnya sudah di inputkan.

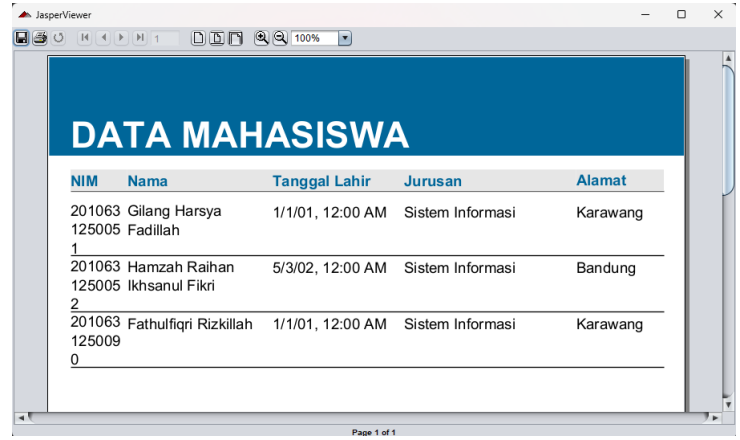

*Gambar 6. Tampilah cetak laporan*

Gambar 6 menampilan tampilan cetak laporan data. Pada tampilan cetak laporan, output yang dihasilkan berupa informasi mengenai data yang dapat di simpan menjadi PDF.

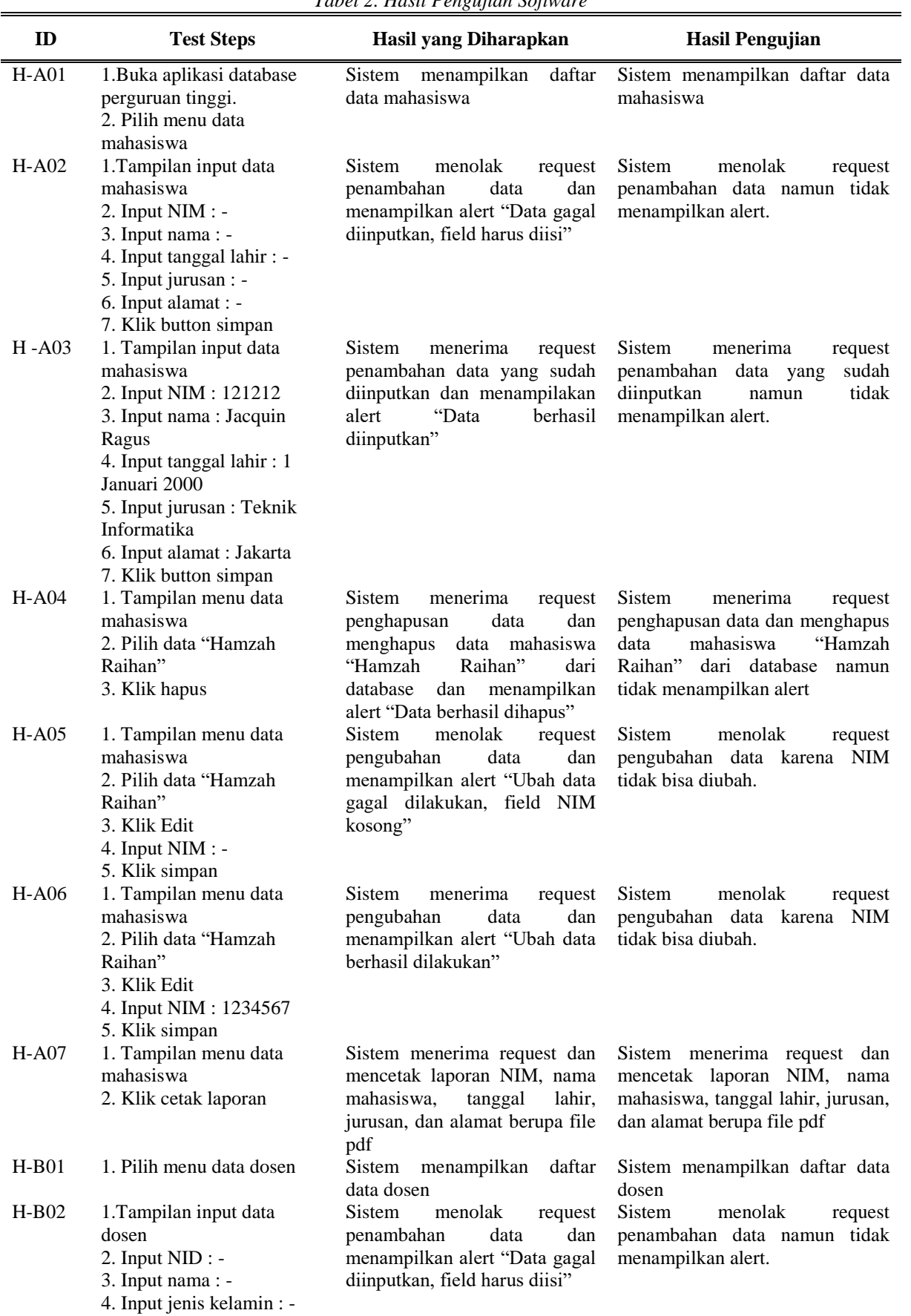

*Tabel 2. Hasil Pengujian Software*

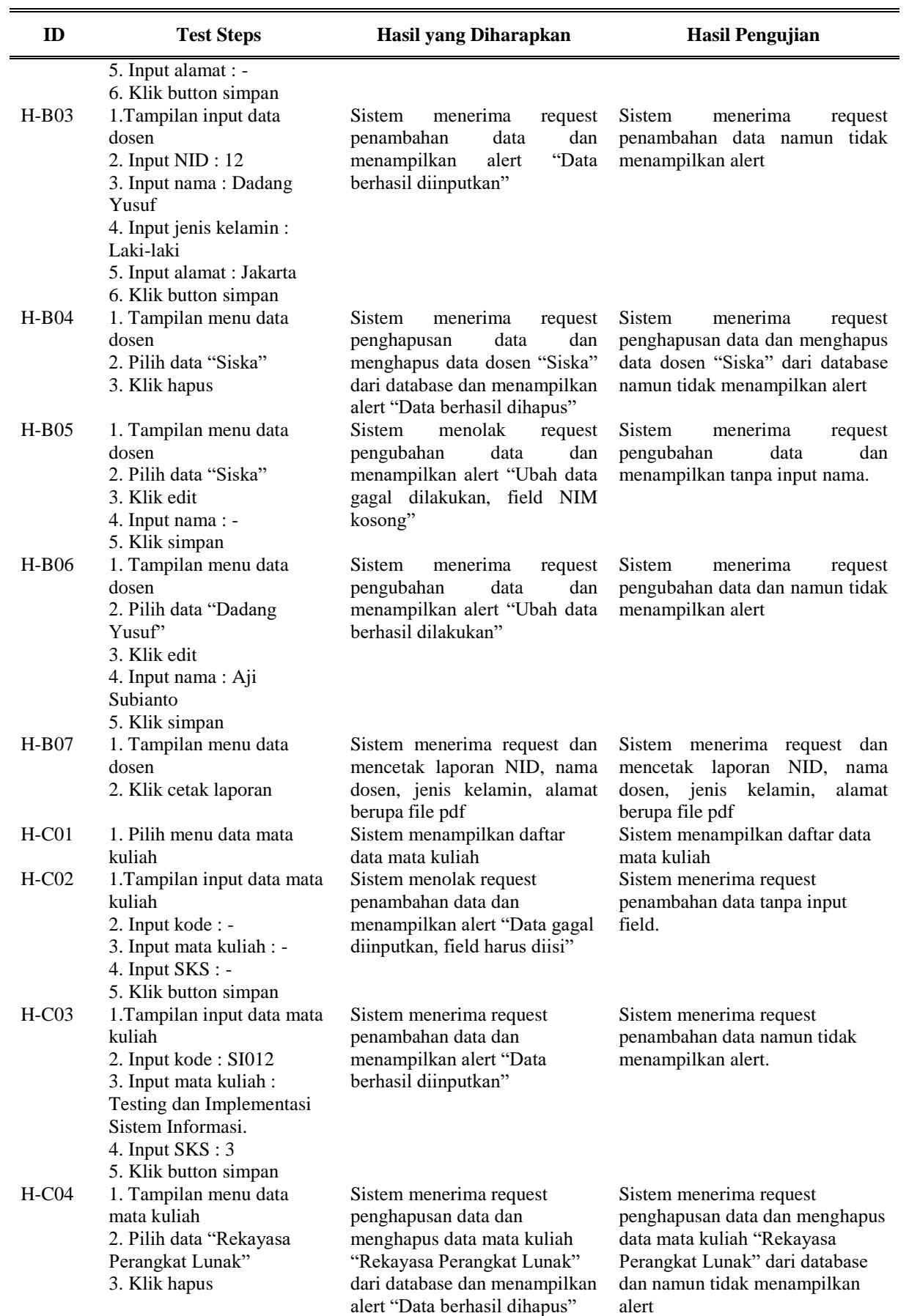

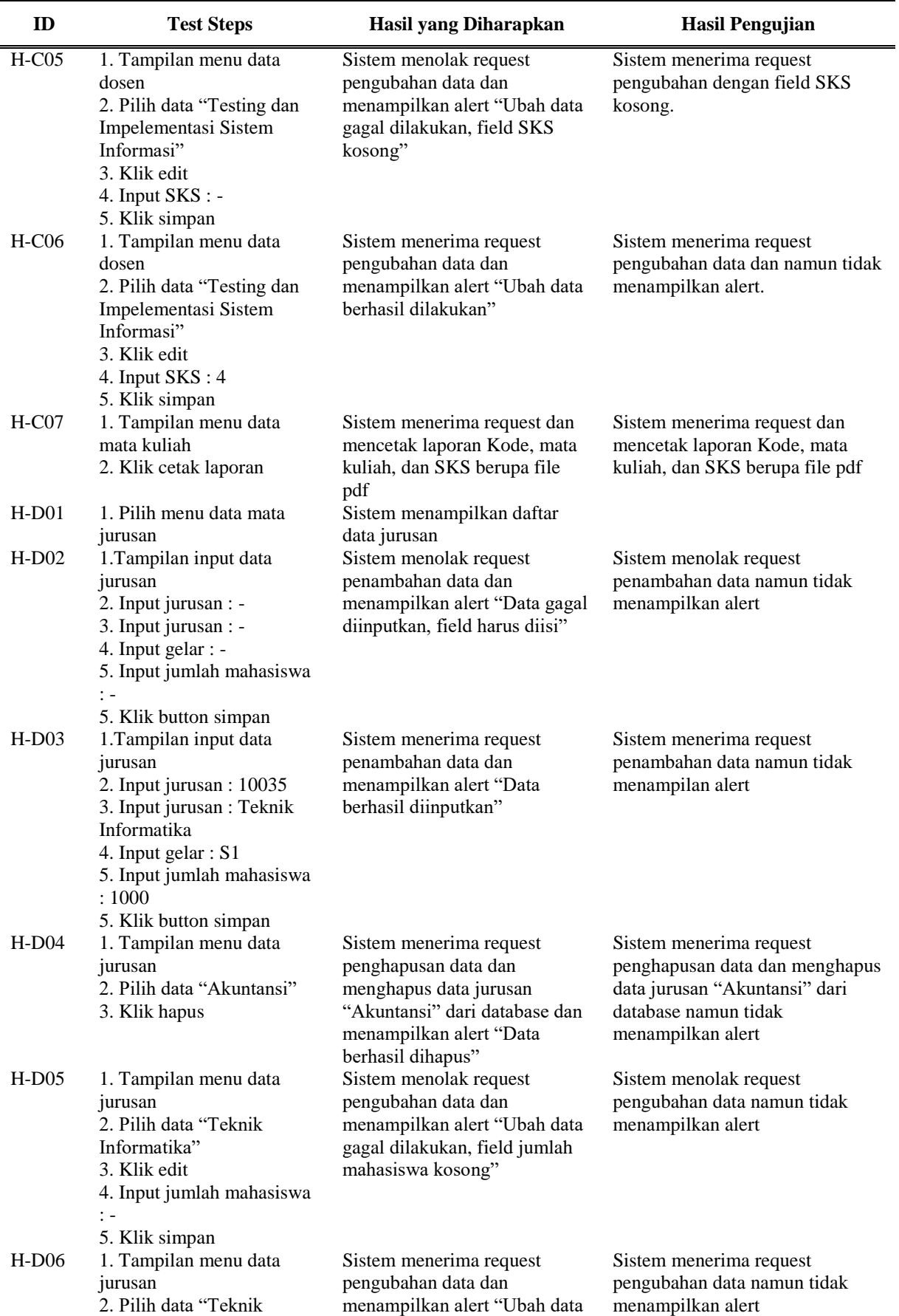

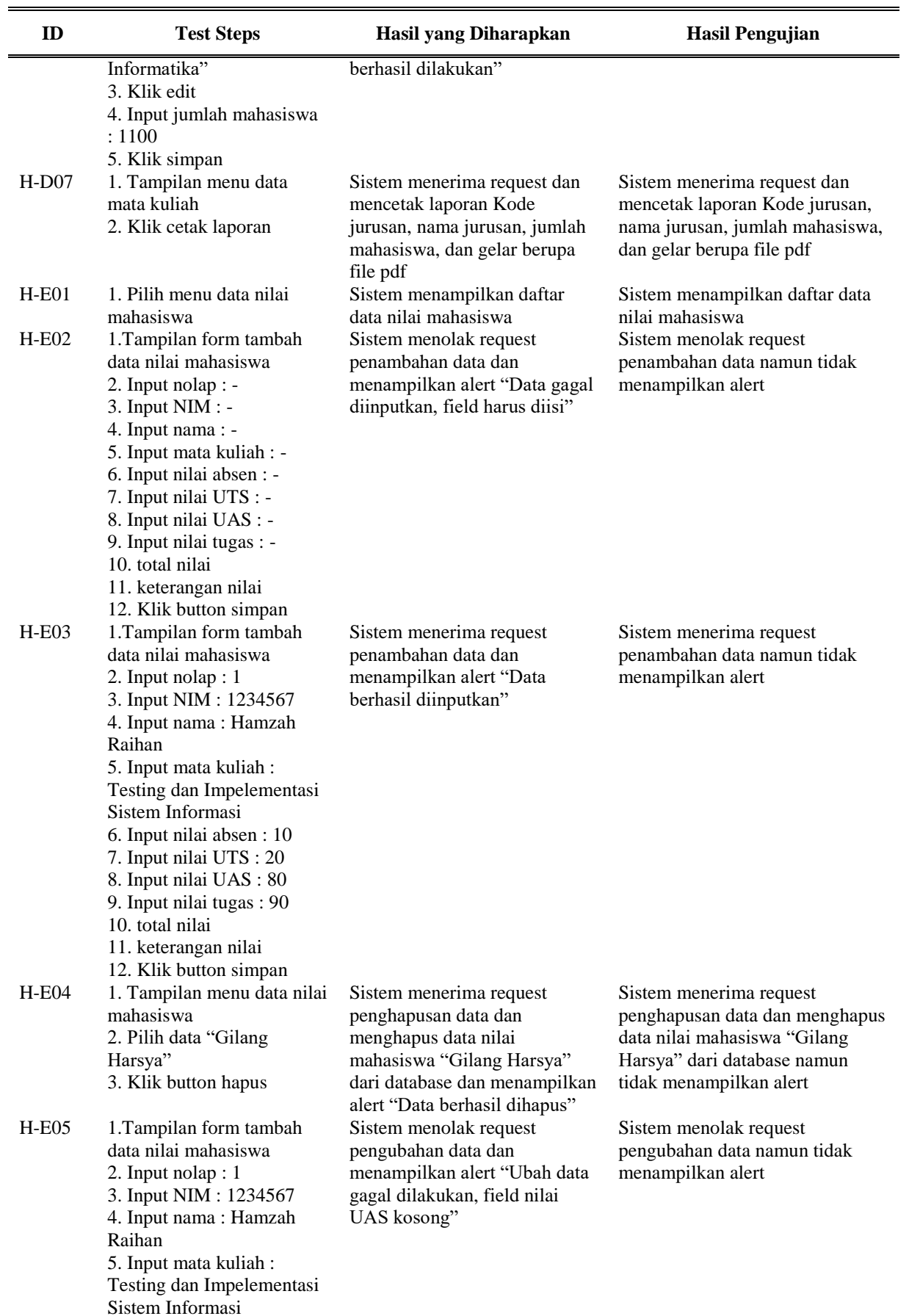

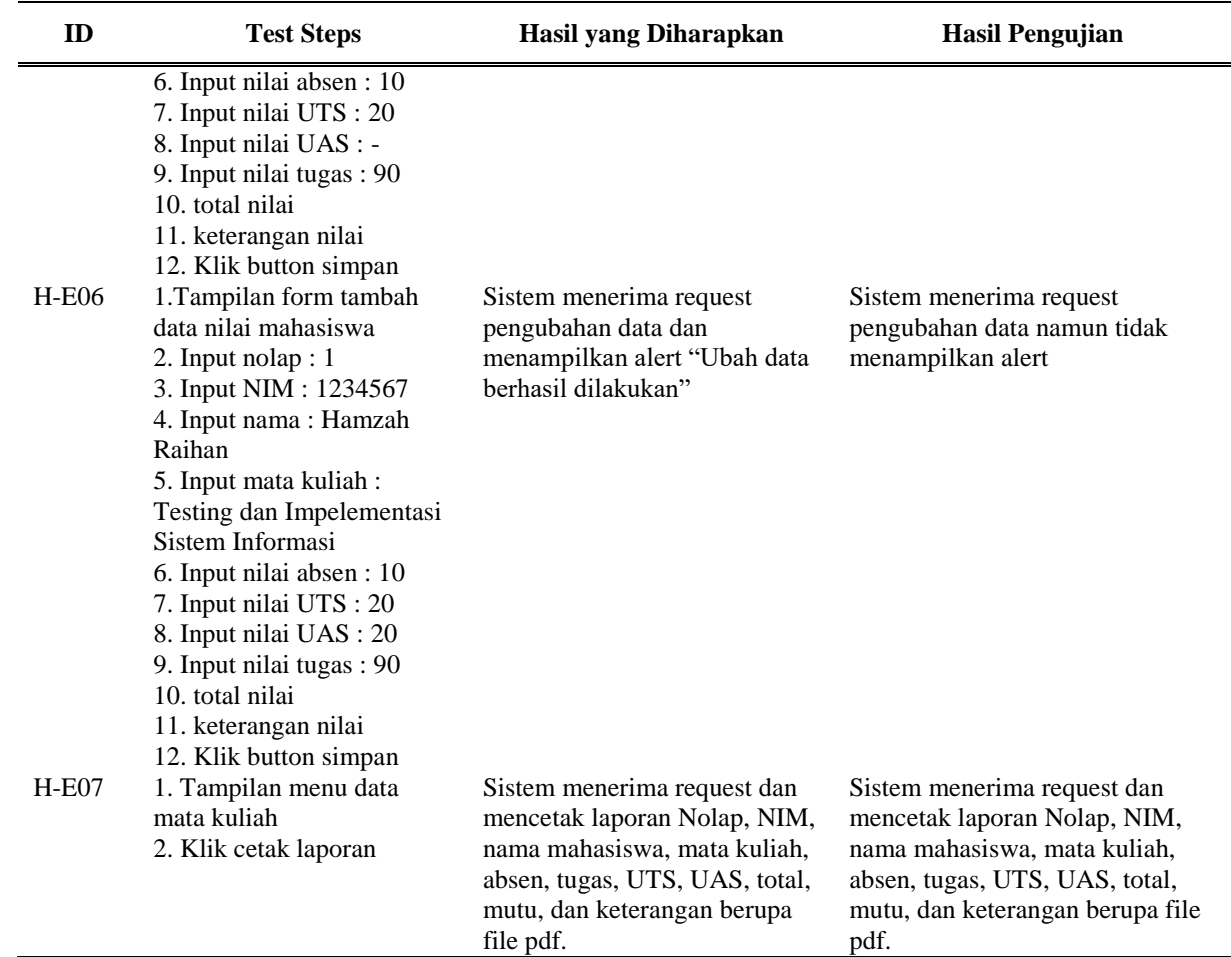

Berdasarkan tabel 2, dapat dilihat bahwa terdapat 35 *test case* yang menjadi hasil dari pengujian *software*, yaitu H-A, H-B, H-C, H-D, H-E dengan masing-masing ID mempunyai kode nomor 01 hingga 07. Selanjutnya hasil pengujian ini akan disimpulkan pada tabel berikutnya.

| No. | ID              | Kesimpulan      |
|-----|-----------------|-----------------|
| 1   | $H-A01$         | Berhasil        |
| 2   | $H-A02$         | <b>Berhasil</b> |
|     | н               | <b>Berhasil</b> |
| 3   | A <sub>03</sub> |                 |
| 4   | $H-A04$         | <b>Berhasil</b> |
| 5   | $H-A05$         | <b>Berhasil</b> |
| 6   | $H-A06$         | Gagal           |
| 7   | $H-A07$         | <b>Berhasil</b> |
| 8   | $H-B01$         | <b>Berhasil</b> |
| 9   | $H-B02$         | <b>Berhasil</b> |
| 10  | $H-B03$         | <b>Berhasil</b> |
| 11  | $H-B04$         | <b>Berhasil</b> |
| 12  | $H-B05$         | Gagal           |
| 13  | $H-B06$         | <b>Berhasil</b> |
| 14  | $H-B07$         | <b>Berhasil</b> |
| 15  | $H-C01$         | <b>Berhasil</b> |
| 16  | H-C02           | Gagal           |

*Tabel 2. Kesimpulan Hasil Pengujian Software*

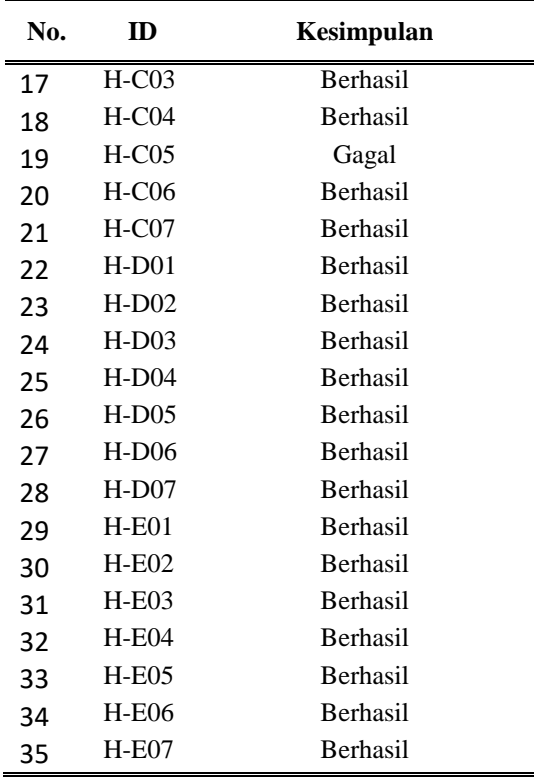

Berdasarkan tabel 3, dapat dilihat bahwa dari 35 *test case* yang sebelumnya sudah diuji, didapatkan kesimpulan dengan total *test case* yang berhasil sebanyak 31 dan yang gagal sebanyak 4. Hasil kesimpulan akan dibuatkan visualisasi data berupa pie chart.

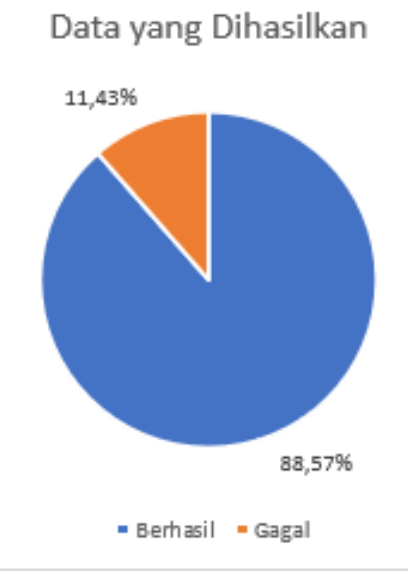

*Gambar 7. Chart Hasil Pengujian Software*

Pada gambar 7, merupakan pie chart dari hasil kesimpulan 35 *test case* dengan hasil sebanyak 11,43% gagal dan 88,57% berhasil. Hasil kesimpulan ini nantinya akan dilakukan evaluasi untuk mendapatkan perbaikan yang perlu dilakukan.

#### *C. Evaluasi Hasil*

Setelah selesai melaukan tes, langkah terakhir yang harus dilakukan yaitu mengevaluasi hasil. Berdasarkan hasil pengujian, menghasilkan hasil pengujian yang beragam. Dapat dipahami bahwa tes yang dilakukan telah lulus dan ada yang gagal. Hasil pengujian terdapat 35 *test case* dari aplikasi database Universitas Singaperbangsa Karawang dan 4 kasus uji yang diperoleh tidak sesuai dengan yang diharapkan. Meskipun ada 31 *test case* yang berhasil, ada hal-hal yang perlu ditingkatkan dari output yang dihasilkan oleh aplikasi.

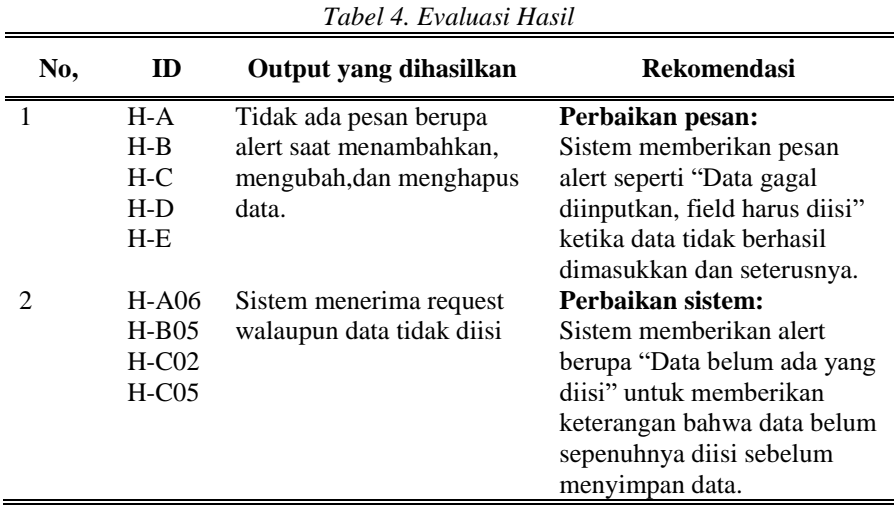

Pengujian pada aplikasi saat melakukan input data, tidak memberikan alert yang membuat pengguna tidak mengetahui apakah input data berhasil dilakukan atau tidak. Akibatnya pada saat ada field yang kosong, semua data berhasil diinput. Seharusnya data tidak dapat diinput karena akan ada data yang tidak penting. Sebanyak 11,43% *test case* menghasilkan output gagal dan 88,57% berhasil. Meskipun hanya 11,43% gagal, perlu diketahui bahwa 11,43% hasil *test case* gagal tersebut merupakan uji pada fungsi fitur yang penting. Maka dari itu dengan dibuatnya evaluasi hasil, maka dapat dikatakan bahwa ada beberapa fungsi yang sesuai namun perlu adanya perbaikan agar aplikasi database ini dapat digunakan oleh staff perguruan tinggi dan terus berkembang menjadi lebih baik.

#### V. **KESIMPULAN**

Pengujian pada sebuah program penting untuk dilakukan dengan tujuan memeriksa apakah program tersebut berfungsi sesuai yang diinginkan atau tidak, sehingga pengujian sangat perlu dilakukan untuk mengurangi terjadinya kesalahan. Pada aplikasi database perguruan tinggi akan dilakukan testing dengan metode black box menggunakan teknik equivalence partition. Hasil pengujian memberikan hasil *mixed*. Hal tersebut dapat diartikan bahwa pengujian yang dilakukan ada yang berhasil dan ada yang gagal. Hasil pengujian ada 35 test case dari aplikasi database perguruan tinggi dan diperoleh 4 test case yang belum sesuai harapan. Meskipun ada 31 kasus uji yang berhasil, ada hal-hal yang perlu diperbaiki dari output yang dihasilkan oleh aplikasi. Sebanyak 11,43% *test case* belum sesuai harapan dan 88,57% berhasil. Meskipun hanya 11,43% gagal, perlu diketahui bahwa 11,43% hasil *test case* gagal tersebut merupakan uji pada fungsi fitur yang penting. Pada hasil yang sudah didapatkan, direkomendasikan untuk melakukan perbaikan agar aplikasi database perguruan tinggi dapat digunakan oleh staff perguruan tinggi dan terus berkembang lebih baik.

#### **DAFTAR PUSTAKA**

[1] Ankita Sethi, "A REVIEW PAPER ON LEVELS, TYPES & TECHNIQUES IN SOFTWARE TESTING," vol. 8, no. 7, pp. 269–271, 2017.

- [2] A. Z. Mubarok, Carudin, and A. Voutama, "Perancangan User Interface/User Experience Pada Aplikasi Baby Spa Berbasis Mobile Untuk User Customer Dan Terapis Menggunakan Metode User Centered Design," *Al-Irsyad*, vol. 105, no. 2, p. 79, 2017, [Online]. Available: https://core.ac.uk/download/pdf/322599509.pdf.
- [3] S. Nidhra and J. Dondeti, "BLACK BOX AND WHITE BOX TESTING TECHNIQUES A LITERATURE REVIEW," vol. 2, no. 2, pp. 29–50, 2012.
- [4] N. Safitri and R. Pramudita, "Pengujian Black Box Menggunakan Metode Cause Effect Relationship Testing," vol. 3, no. 1, pp. 101–110, 2018.
- [5] E. Novalia and A. Voutama, "Black Box Testing dengan Teknik Equivalence Partitions Pada Aplikasi Android M-Magazine Mading Sekolah," vol. 11, no. 11, pp. 23–34, 2022.
- [6] A. Voutama and E. Novalia, "Perancangan Aplikasi M-Magazine Berbasis Android Sebagai Sarana Mading Sekolah Menengah Atas," vol. 15, no. 1, pp. 104–115.
- [7] A. A. Arwaz, K. Putra, R. Putra, and T. Kusumawijaya, "Pengujian Black Box pada Aplikasi Sistem Seleksi Pemenang Tender Menggunakan Teknik Equivalence Partitions," vol. 2, no. 4, pp. 130–134, 2019.
- [8] S. Sistem, I. Universitas, N. Pgri, K. Kediri, and I. E-mail, "Perancangan Active Database System pada Sistem Informasi Pelayanan Harga Pasar," vol. 1, no. 1, pp. 35–43, 2017.
- [9] C. Thomas and C. Begg, *Database Systems A Practical Approach to Design, Implementation, and Management*. 2010.
- [10] V. A. Amei *et al.*, "Pengujian Website ACC . CO . ID Revamp Menggunakan Metode Black Box Testing," pp. 39–46, 2021.
- [11] R. S. Pressman, *Sofware Engineering : A Practitioner's Approach (Seventh Edition)*. 2010.
- [12] S. Roohullah Jan, S. Tauhid Ullah Shah, Z. Ullah Johar, Y. Shah, and F. Khan, "An Innovative Approach to Investigate Various Software Testing Techniques and Strategies," *Int. J. Sci. Res. Sci. Eng. Technol.*, vol. 2, no. 2, pp. 682–689, 2016.
- [13] A. Krismadi, A. F. Lestari, A. Pitriyah, I. W. P. A. Mardangga, M. Astuti, and A. Saifudin, "Pengujian Black Box berbasis Equivalence Partitions pada Aplikasi Seleksi Promosi Kenaikan Jabatan," *J. Teknol. Sist. Inf. dan Apl.*, vol. 2, no. 4, p. 155, 2019, doi: 10.32493/jtsi.v2i4.3771.
- [14] D. Widhyaestoeti *et al.*, "BLACK BOX TESTING EQUIVALENCE PARTITIONS UNTUK PENGUJIAN FRONT-END PADA SISTEM AKADEMIK SITODA," vol. 7, no. 3, 2021.
- [15] Wamiliana, I. Adi, E. Heppyda, and W. Wardhana, "Pembangunan Tools Pembelajaran Pemrograman Java Melalui Live CD / Live USB," *J. Komputasi*, vol. 3, no. 1, pp. 95–105, 2015, [Online]. Available: http://jurnal.fmipa.unila.ac.id/index.php/komputasi.
- [16] H. Maulana, "Analisis Dan Perancangan Sistem Replikasi Database Mysql Dengan Menggunakan Vmware Pada Sistem Operasi Open Source," *InfoTekJar (Jurnal Nas. Inform. dan Teknol. Jaringan)*, vol. 1, no. 1, pp. 32–37, 2016, doi: 10.30743/infotekjar.v1i1.37.
- [17] R. Pramudita, "Pengujian Black Box pada Aplikasi Ecampus Menggunakan Metode Equivalence Partitioning," vol. 4, no. 2, pp. 193–202, 2020.
- [18] A. Amalia, S. W. Putri Hamidah, and T. Kristanto, "Pengujian Black Box Menggunakan Teknik Equivalence Partitions Pada Aplikasi E-Learning Berbasis Web," *Build. Informatics, Technol. Sci.*, vol. 3, no. 3, pp. 269–274, 2021, doi: 10.47065/bits.v3i3.1062.